Hampton City Schools Cheat Sheet

## **USE CHROME WEB BROWSER ONLY**

## **Getting Started with MUNIS for END users**

Munis is accessed from a **CHROME** browser.

URL for the TRAIN environment:

TRAIN: [https://tylerhubtrain.hampton.k12.va.us](https://tylerhubtrain.hampton.k12.va.us/)

PROD URL will be provided on April  $8<sup>th</sup>$  by email to all users.

## Set up your HUB.

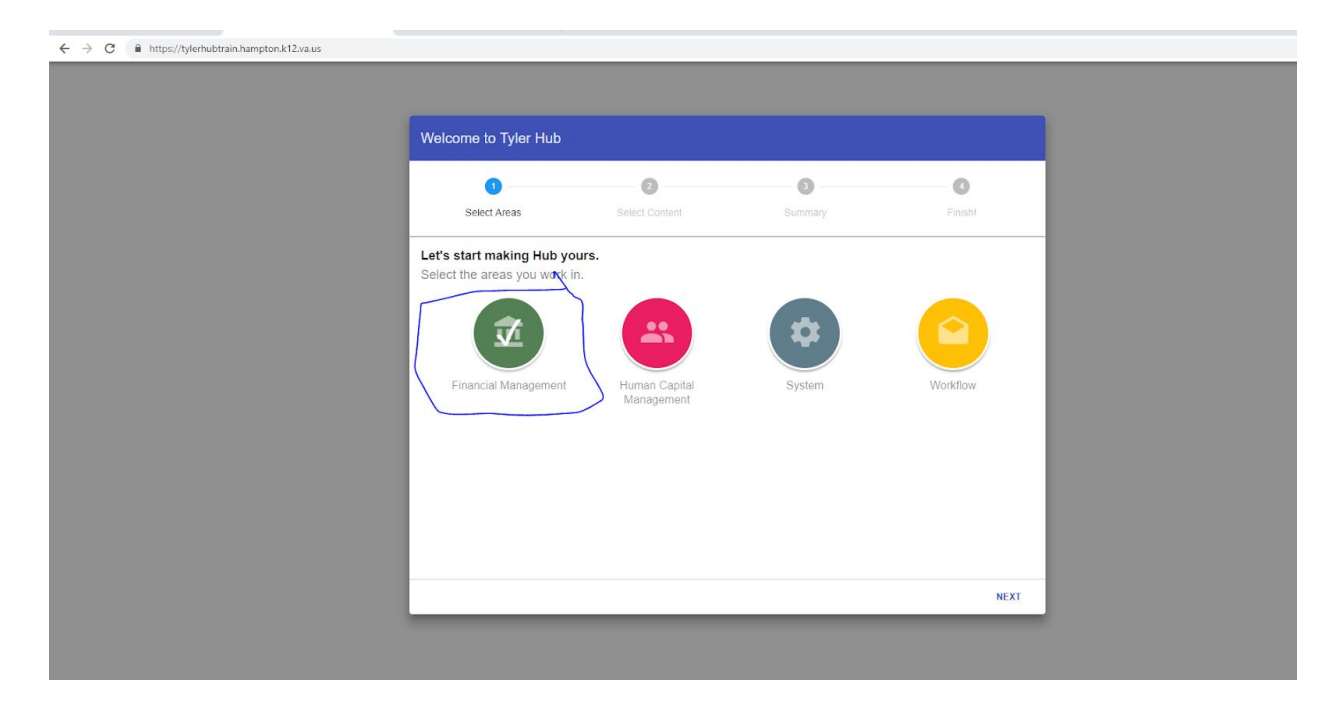

Select the Financial Management. Select NEXT.

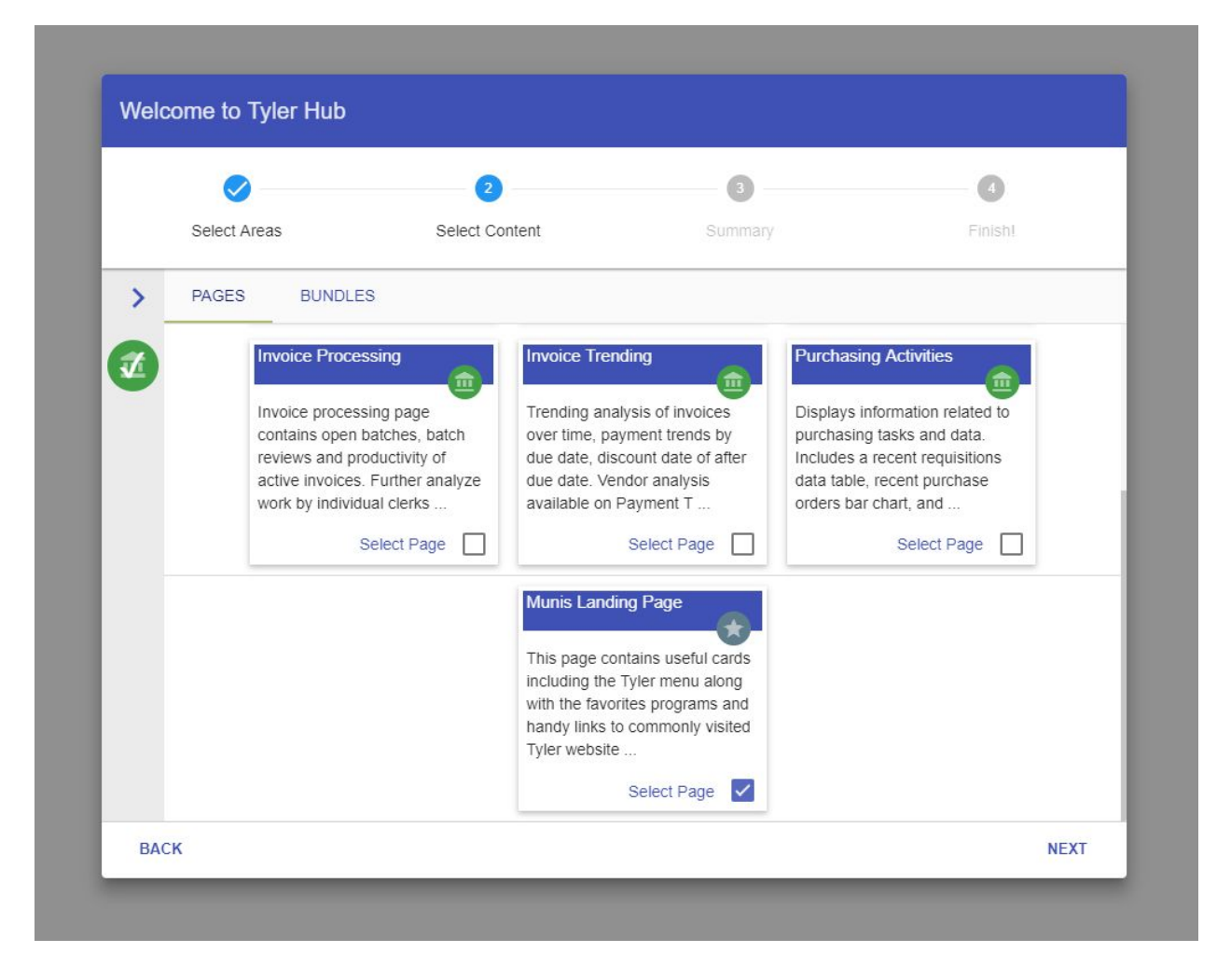

Scroll to the last option MUNIS LANDING PAGE. Select this option by clicking in the check box . Select NEXT.

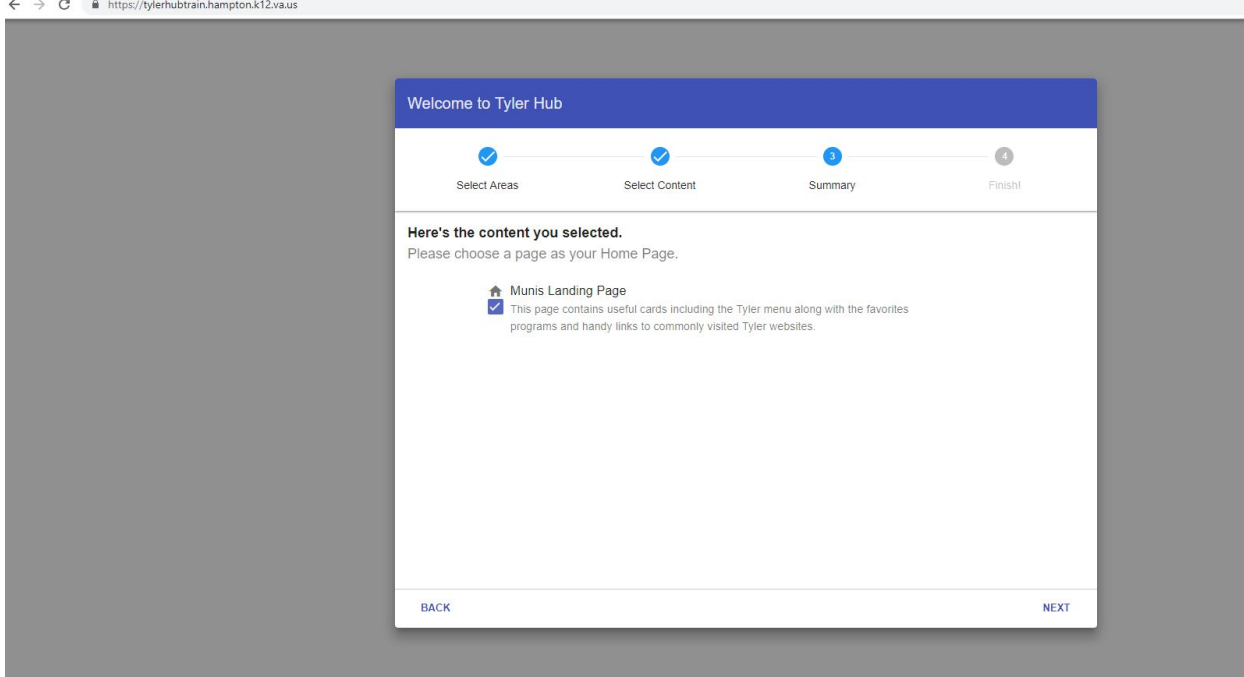

Select NEXT on this Screen.

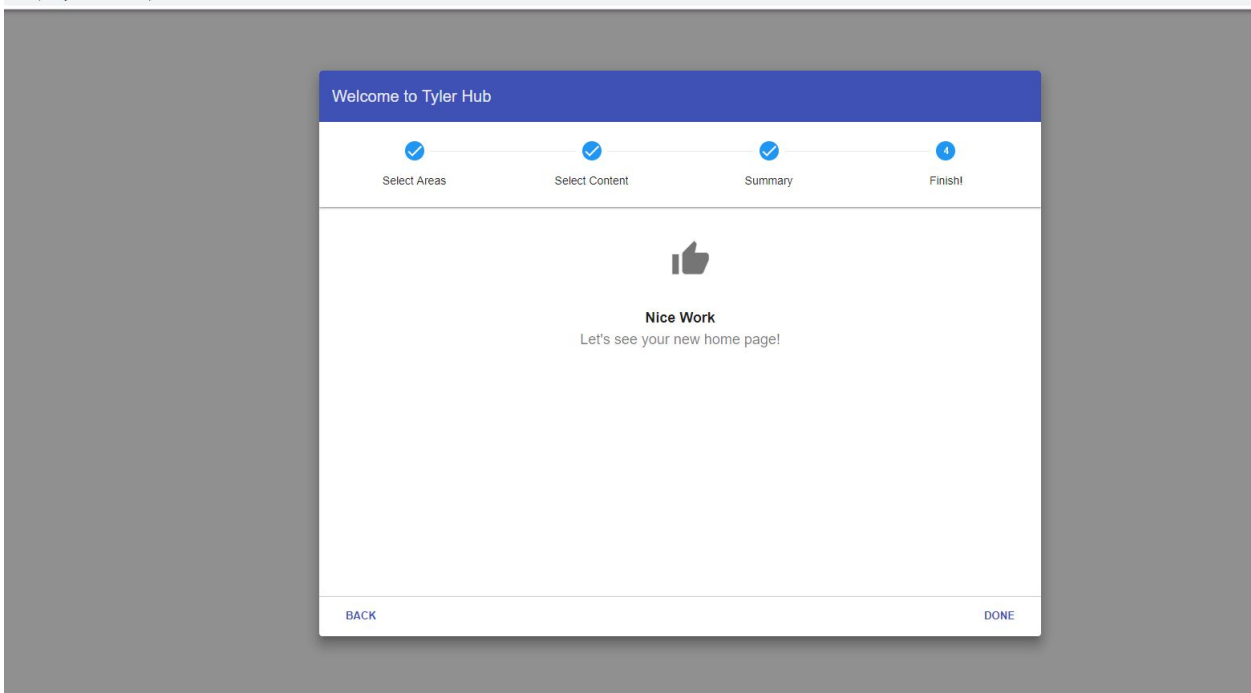

Select DONE.

Your HUB dashboard will appear.

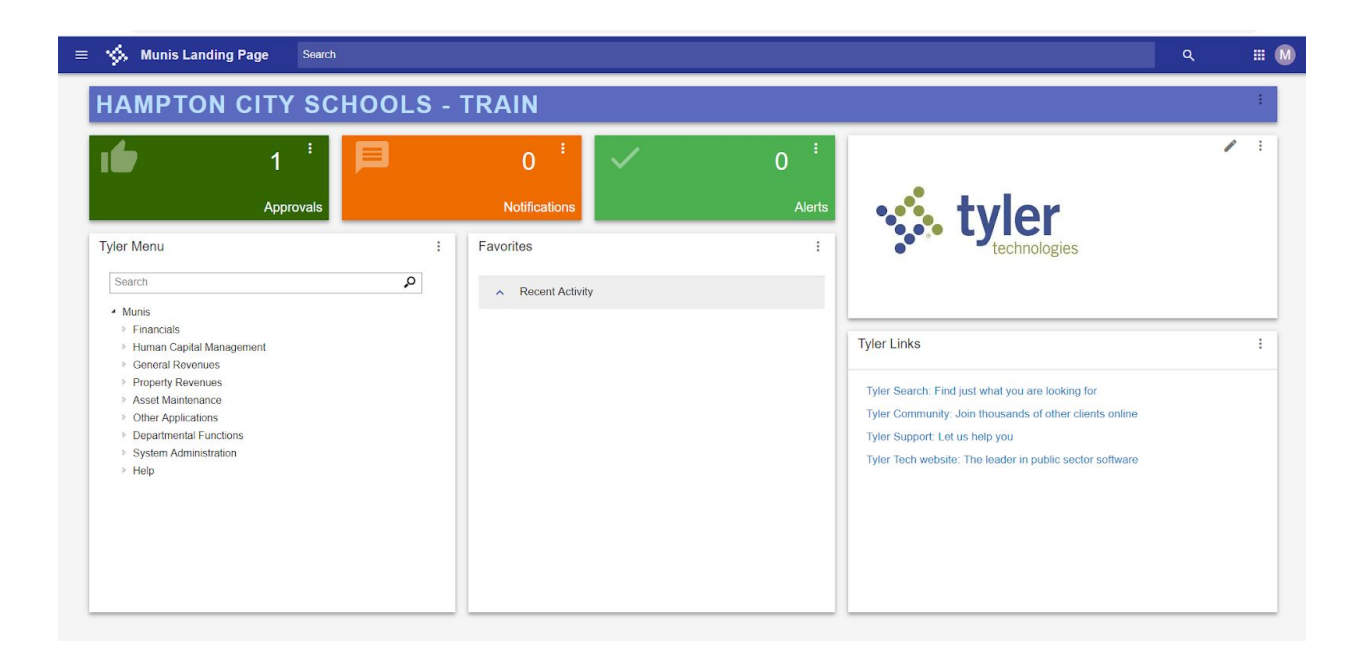

You are Ready to use MUNIS.